## Guide to Add Watermark in Your Thesis

Your thesis paper don't have to add watermark! If you want to insert watermark in thesis, you need to add watermark by yourself.

1.[Download](https://libraryfile.lib.ntust.edu.tw/etd-db/docs/ntustlogo.pdf) document of watermark from NTUST library website. [ Download ] watermark : <https://libraryfile.lib.ntust.edu.tw/etd-db/docs/ntustlogo.pdf>

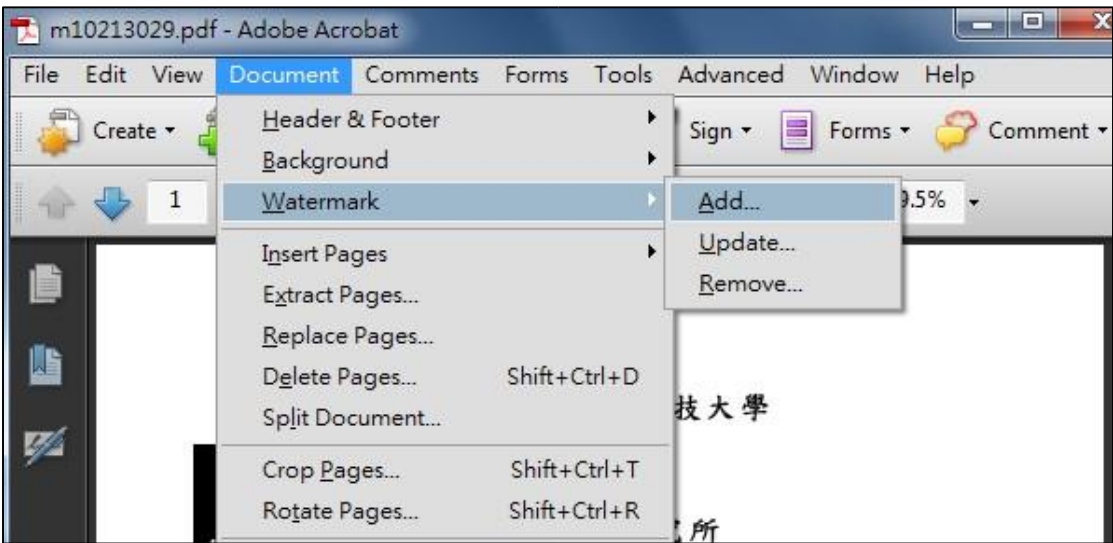

(Adobe Acrobat 9.0 version)

2.Open thesis PDF file, click "Document > Watermark > Add".

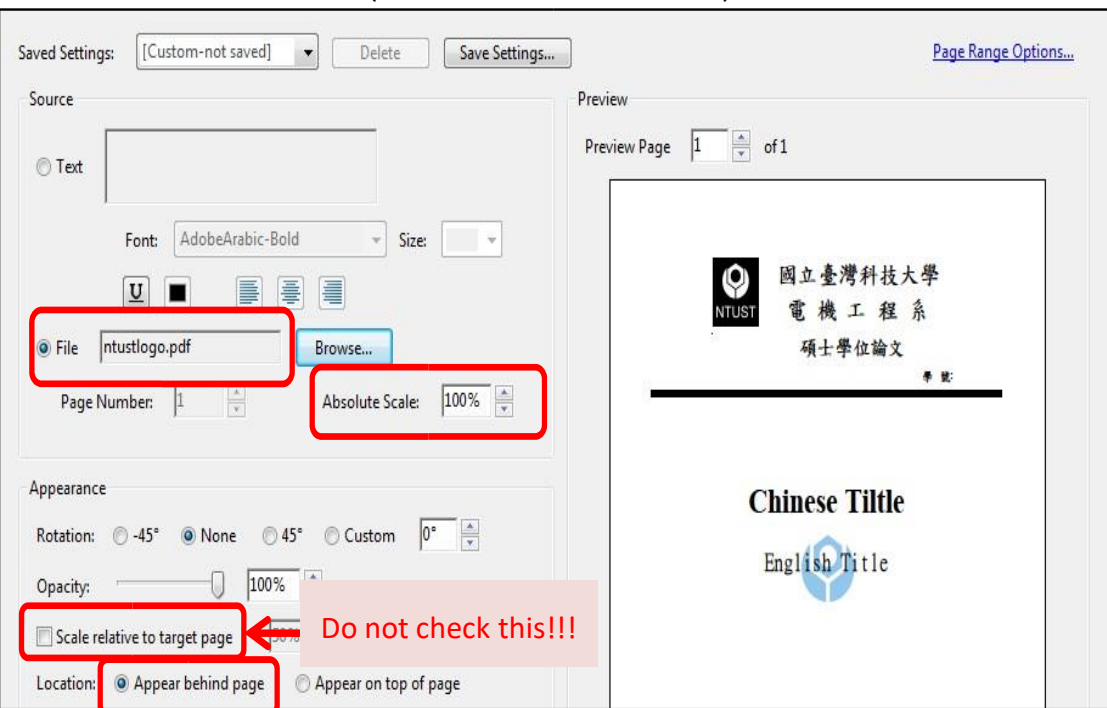